## **Submitting leave requests to Autumn**

Instructions specific to staff reporting to Autumn Faulkner.

In general, except for major holidays or other days when coverage is an issue, copy cataloging unit staff have blanket approval for leave requests. Just notify Autumn of planned leave by sending her a calendar appointment in Outlook (this helps her review entries when approving timecards in EBS). If you're out sick, don't worry about sending advance notice – one you return to work, just send a calendar appointment for the time you were out.

1. On the Home tab, select New Items  $\rightarrow$  Meeting.

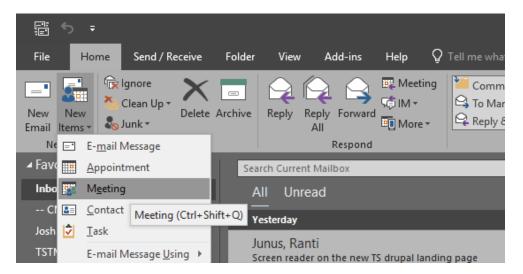

- 2. Enter the following info:
  - To: <u>autumn@lib.msu.edu</u>
  - Subject: your name, # of hrs, type of leave
  - Location: leave blank
  - Start time & end time: set the dates and times of your planned absence

| ਜਿਿੰਿ∿ ∔ ∓                                                                      |         |                         |                |            |                    |   |                  |            |   | Cathy 4 hrs vacation - Meeting |           |  |            |
|---------------------------------------------------------------------------------|---------|-------------------------|----------------|------------|--------------------|---|------------------|------------|---|--------------------------------|-----------|--|------------|
| File Meeting Insert Format Text Review Help ${f Q}$ Tell me what you want to do |         |                         |                |            |                    |   |                  |            |   |                                |           |  |            |
|                                                                                 |         | Appointn                |                | cheduling  |                    | M | N ]              | Cancel     |   |                                | Response  |  | Bı<br>15 m |
| Actions                                                                         | .       | _                       | Show           | Assistant  | Meetin<br>Skype Me | - | Notes<br>eting N | Invitatior |   | ndees                          | Options • |  |            |
| (1) You haven't sent this meeting invitation yet.                               |         |                         |                |            |                    |   |                  |            |   |                                |           |  |            |
| ₹¶                                                                              | To      |                         | O <u>Faulk</u> | mer, Autur | <u>nn;</u>         | _ | _                | _          | _ | _                              | _         |  |            |
| Send                                                                            | Subje   | ct 🛛                    | Cathy 4        | trs vacat  | ion                | _ | _                |            | _ | _                              |           |  |            |
|                                                                                 | Locati  | on                      | _              |            |                    | _ | _                |            | _ | _                              | _         |  | _          |
|                                                                                 | Start t | Start time Wed 5/16/201 |                | 16/2018    |                    |   | 1:00 PM          | И          | - | All day e <u>v</u> ent         |           |  |            |
|                                                                                 | End ti  | me                      | Wed 5/         | 16/2018    |                    |   | 5:00 PN          | M          | Ŧ |                                |           |  |            |

3. Click Send. This will put your leave on Autumn's calendar.